**Análise**

**Fedora Core 4**

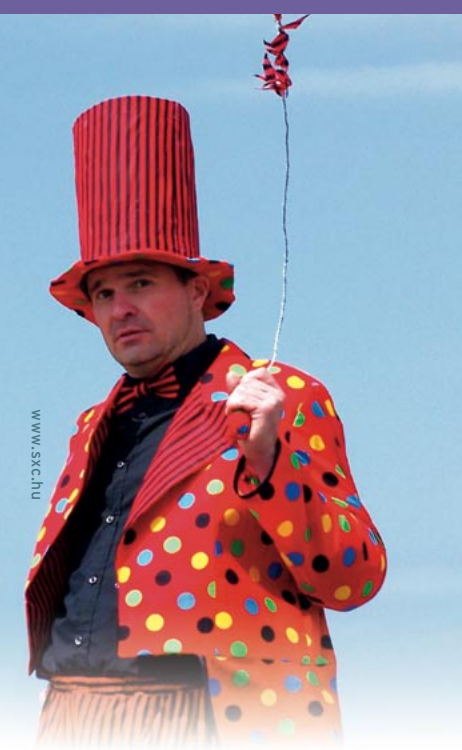

# **Um olhar sobre o novo Fedora Core 4** Chapeleiro maluco

A Red Hat acaba de lançar mais uma versão do Fedora Core. Mostraremos o que está funcionando e o que ainda precisa de algum esforço pra funcionar na versão comunitária do chapéu vermelho. **por Oliver Frömmel**

**O** carrossel das distribuições Linux continua girando e é difícil acompanhar tudo. Depois do Ubuntu 5.04 "*Hoary Hedgehog*" e do SUSE LINUX 9.3, chegou a vez da Red Hat nos agraciar com a versão 4 da sua distribuição comunitária, o Fedora Core. Uma das principais novidades: além das manjadas versões para processadores Intel e AMD, o Fedora 4 agora também instala em máquinas PowerPC, como Macs. Para instalar, há imagens ISO para todos os tamanhos e gostos: à escolha, temos uma

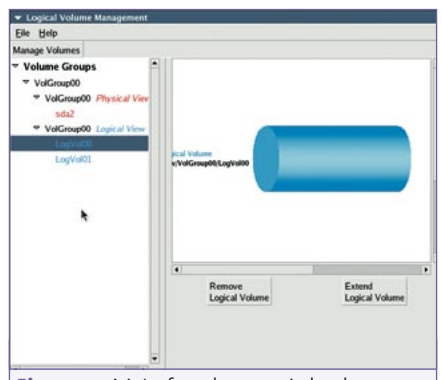

**Figura 1:** A interface do gerenciador de volumes não é auto-explicativa e possui bugs pavorosos. Por exemplo, não é possível rolar a tela para a esquerda de forma a tornar visível o rótulo do cilindro marcado em azul.

única imagem de DVD com tudo dentro ou as tradicionais quatro imagens de CD [1]. No quadro *Atualização relâmpago*, descrevemos como você pode tentar o recurso *Online Update* do Fedora para recauchutar seu sistema.

Depois do boot, a instalação é do tipo "clique aqui" e bastante intuitiva. O Fedora Core 4 está equipado com um kernel 2.6.11 (o mais atual, já que o 2.6.12 demora a sair) e deve supostamente reconhecer uma quantidade fabulosa de hardware. Na aparência, nada mudou. Durante a instalação, se você escolher particionamento automático, o programa chama à batalha o LVM - Logical Volume Manager – e cria inúmeros volumes lógicos para instalar neles um sistema Fedora novinho em folha.

Se você for um usuário médio e não entender patavina de volumes lógicos, fique com o sistema tradicional de particionamento. A complexidade do software de particionamento (**figura 1**) e o inexplicável esquema de nomenclatura dos "volumes" e "grupos" lógicos não paga a dor de cabeça para a maioria dos usuários. Os três perfis de instalação existentes (*Desktop,* 

*Workstation, Server*) devem bastar para o usuário comum. Se preferir, pode partir para a velha e boa instalação manual.

# **O velho chapéu vermelho**

O Fedora Core 4 mostra a mesma velha tela de login e o mesmo tema da área de trabalho de seu predecessor. A estrutura dos menus do Gnome 2.10 ainda é um pouco confusa. O motivo pelo qual há dois menus *diferentes* para as configurações de sistema está além de minha compreensão. O item *System Settings* (Configuração do Sistema) aparece sob o item *Desktop*, o que parece sugerir que é, na verdade, um painel de configuração do ambiente de trabalho, não do sistema. Entretanto, nele encontramos ajustes para o LVM (*Logical Volume Manager*) e para dispositivos do sistema, entre outras coisas. Já *Applications | System Tools*, por outro lado, possui outra ferramenta chamada *Disk Management* (Gerenciamento de Discos) que – surpresa! – simplesmente monta e formata CDs e disquetes. Esse mesmo menu tem uma novidade no Fedora 4: o item *New Login*, que permite que outros usuários iniciem uma sessão de utilização

do sistema sem que o usuário atual tenha que sair (**figura 2**). Portanto, se você quiser dividir sua máquina com outra pessoa que quer apenas checar seus emails, não há necessidade de interromper o trabalho e fechar todos os seus programas para que o outro "faça login".

## **Novos programas servidores**

A distribuição inclui versões recentes dos programas mais comuns, como por exemplo o navegador *Firefox 1.0.4*, o editor de imagens *Gimp 2.2.7* e o cliente de e-mail *Evolution 2.2.2*. O projeto *OpenOffice.org* não aprontou a versão 2 de seu conjunto de aplicativos de escritório no prazo programado e, por isso, o FC4 vem com uma versão beta, a 1.9.x. Quando o Open-Office.org resolver lançar definitivamente a versão 2 de seu mamute, o projeto Fedora espera liberar uma atualização em poucos dias. O mesmo se pode esperar do kernel 2.6.12.

Como o nome sugere, o *Gnome Keyring Manager* é um pequeno utilitário para administrar chaves criptográficas. Ou deveria ser. Não conseguimos usar o bicho, já que a interface com o usuário é tão difícil de decifrar quando uma mensagem criptografada da qual não possuímos a chave. A documentação também não é nenhuma maravilha. Pode parecer injusto ficar criticando um software que é um projeto educacional patrocinado pela lista de discussão Gnome Love [2] mas, se não está pronto ou se é apenas didático, a Red Hat deveria tê-lo deixado de fora do Fedora – ou, no mínimo, escrever alguma documentação para ele.

No passado, a Red Hat investiu pesadamente em um programa chamado *NetworkManager* (Gerenciador de Rede), que deveria diminuir os problemas que o Linux possuía com as redes sem fio. Infelizmente (novamente…) a coisa simplesmente **não funciona** e também carece de documentação decente. Eu não consegui nem descobrir onde a interface

gráfica tinha ido parar quando rodei o *NetworkManagerInfo*, quanto mais usá-lo. A ajuda do Gnome precisa, **mesmo**, de uma função de procura global.

Há alguns aplicativos que aparecem no menu *Applications*, mas que não funcionam de jeito nenhum. Aparentemente eles estão instalados, mas quando se clica em seu ícone no menu nada acontece. Faça uma experiência, clique em: *Applications | Programming | LogFactor5*.

## **Codecs malditos!**

O novíssimo *Evince* substituiu o ancião *GGV* para a exibição de documentos PDF e Postscript no Gnome. É um programinha simples, mas bastante interessante. Por exemplo, o Evince pode deslizar pelo documento sem saltos desagradáveis entre as páginas. Uma desvantagem: o Evince (ainda) não consegue salvar arquivos em PDF nem mostrar as anotações que o documento possa ter.

Novamente, a Red Hat deixa de fora os codecs para os padrões de áudio e vídeo mais comuns. Para falar a verdade, **todos** os codecs importantes foram negligenciados. Não é possível nem tocar arquivos em MP3 e, muito menos, um DVD. O *Helixplayer* é inútil pois reconhece apenas os codecs livres do projeto Ogg, como o *Theora* (para vídeo) e o *Vorbis* (para áudio). Da mesma forma, muitos programas gráficos e jogos foram sumariamente podados ou mutilados, como o *FreeCiv*, o *GNUChess*, o *Maelstrom* e algumas bibliotecas SDL. Eles são, agora, parte do pacotão *Fedora Extras*. Mas só os jogos. Dos codecs, não encontramos nem o cheiro. No momento em que escrevíamos este artigo, o repositório alternativo do Fedora, livna.org, que costuma disponibilizar esse tipo de pacote, não possuía um diretório para o FC4 [3]. A instalação do *xvidcore* do FC3, entretanto, funcionou na versão 4.

Na seara dos servidores, o sistema de arquivos em *cluster* GFS (*Global File System*) passou a ser parte integrante da

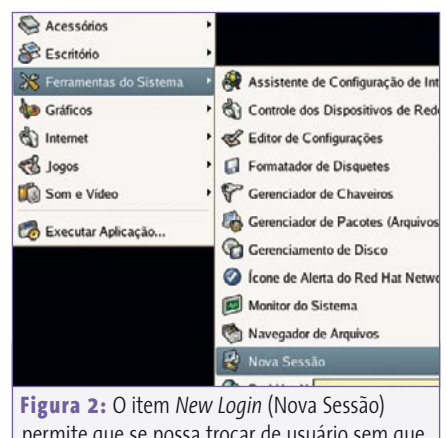

permite que se possa trocar de usuário sem que o anterior tenha que fechar tudo.

instalação padrão do Fedora. O GFS é um sistema de arquivos tolerante a falhas que trabalha de forma distribuída via rede. O sistema de arquivos virtual pode ser compartilhado por um grupo de computadores que colaborem entre si. O *Xen*, festejado monitor para máquinas virtuais [4], também foi incluído na embalagem. O Xen permite que múltiplas instâncias do Linux rodem de forma independente umas das outras, cada uma em seu próprio "compartimento estanque".

# **Linux pra lá de seguro**

O mecanismo de segurança SELinux só tem melhorado a cada dia. Seu propósito principal é implementar a chamada "segurança baseada em posição hierárquica", muito mais eficiente e flexível que o velho esquema trintão do Unix, baseado em usuários, grupos e permissões. Por exemplo, com o SELinux podemos ajustar o sistema de tal forma que nem mesmo o usuário *root* possa alterar determinados arquivos – se quiser brincar um pouco com isso, o próprio Russell Coker, criador do SELinux, deixa você mexer na máquina pessoal dele [5]. O Fedora Core 4 já vem com quase 80 perfis SELinux para serviços específicos, incluindo redes sem fio Bluetooth, sistema de impressão CUPS e compartilhamento de arquivos com o Samba. O SELinux é um sistema bem complicadinho, e é bastante fácil ficar

#### **Fedora Core 4**

trancado do lado de fora. Para consertar uma situação dessas, só um *reboot* com o SELinux desligado.

**Análise**

Para os iniciantes, o FC4 possui um *Security Level* do SELinux que simplesmente avisa caso detecte uso ilegal de algum recurso. Depois de pegar confiança a respeito da coisa, é hora de mudar o modo de operação para *Enforcing*. Para as mudanças decorrentes do gerenciamento de certificados digitais, veja as notas correspondentes no quadro *Atualização relâmpago*.

# **Mas e os programadores?**

A distribuição vem com a versão 4 do valoroso *GNU Compiler Collection* – ou, para os íntimos, *gcc*. Incluído entre os mimos está o *GCJ*, um compilador de código Java que produz programas executáveis. Também incluída está uma versão – compilada nativamente – do idolatrado ambiente de desenvolvimento *Eclipse*, baseado na versão 3.1M6. Se quiser desenvolver programas em Java, entretanto, você será obrigado a baixar e instalar o JDK – Java Development Kit – oficial da Sun, já que o interpretador GCJ não consegue executar a versão em bytecode Java do Eclipse. As notas de instalação do Fedora recomendam que **não** se usem os RPMs fornecidos pela Sun, porque possuem dependências que não podem ser resolvidas pelo FC4. Em vez disso, baixe o JDK do site jpackage.org ou use o instalador binário para colocar o JDK no diretório **/opt**.

Ninguém sabe se foi uma decisão política da Red Hat não empacotar o ambiente de desenvolvimento *Mono* – desenvolvido basicamente pela Novell sob a batuta de Miguel de Icaza – que implementa a estrutura *.NET* da Microsoft. Entretanto, parece que cada vez mais programas do Gnome vão usar o Mono como plataforma básica. Se a Red Hat não incluí-lo, não poderá incluir esses programas também. O que acontece hoje, pelo que pudemos

## **Atualização relâmpago**

É possível, embora não recomendado oficialmente pela Red Hat, atualizar um Fedora existente sem uma mídia de instalação. Como regra geral, quanto mais recente o sistema for, mais branda a enxaqueca do usuário. Portanto, se você está rodando o Core 3 com poucas modificações, as chances de uma atualização sem percalços são maiores do que se você ainda usar o Fedora 2 ou um híbrido-mutante entre o Core 3 e sabe-se lá mais o quê. Em nossos testes, entretanto, atualizações do Red Hat 9 para o Fedora mais atual funcionaram sem problema algum. Mesmo assim, você está por sua conta e risco.

Em princípio, o procedimento de atualização é fácil. Baixe a versão do utilitário *yum* para o FC4 e digite **yum update**. Com isso, todos os pacotes necessários serão baixados da Internet. Se o yum reclamar de dependências não satisfeitas, o problema provavelmente serão os pacotes de terceiros que você tenha instalado "por fora" no seu Fedora. O yum tenta atualizar esses pacotes a partir do repositório do FC 4 e, obviamente, eles não estarão lá. Basta remover esses pacotes e rodar o yum novamente. O FAQ do yum para Fedora possui boas dicas e links para a atualização de versões mais antigas do Fedora e do Red Hat [6].

A localização dos certificados digitais mudou – embora isso interesse apenas para os administradores de servidores. Portanto, se você quiser continuar usando suas chaves, mova-as para o (novo) diretório **/etc/pki**. As notas de lançamento (*release notes*) do Fedora 4 trazem mais detalhes.

perceber, é que a Red Hat está privilegiando o Java, mas infelizmente não há uma oferta minimamente aceitável de programas em Java para o usuário final que usa Gnome.

# **Atualizar… ou não?**

Se você já usa o Fedora Core, a versão 4 lhe trará um sistema mais atual. Entretanto, excetuando-se alguns poucos programas e bibliotecas, não há muitas mudanças que possam ser consideradas dramáticas ou "imperdíveis".

Novamente, o projeto Fedora mostrase como mero parque de diversões para os engenheiros da Red Hat, que podem testar nele novas tecnologias antes de incluí-las na versão Enterprise do Red Hat Linux. Isso fica bem aparente quando observamos a inclusão de recursos pra lá de corporativos como ferramentas para clusters (GFS) e de virtualização (Xen). Não me entenda mal: não estou dizendo que o FC4 é uma distribuição ruim. Mas não poderia me furtar de revelar que não é uma distribuição que leve em conta as necessidades da estação de trabalho de um usuário comum. Com um pouquinho a mais de neurônios queimados, entretanto, é possível deixar o FC4 tinindo para o usuário doméstico usando o repositório não-oficial *Extras* [7]. ■

# **Informações** [1] Downloads do Fedora: fedora.redhat.com/download [2] Gnome Keyring Manager: live.gnome.org/GnomeLove\_ 2fGnomeKeyringManager [3] Repositório Livna: rpm.livna.org [4] Xen – multiplicando pingüins: Linux Magazine Brasil, edição 9 (junho de 2005), página 40. [5] Diversão sadia com o SELinux: www.coker.com.au/selinux/play.html [6] Atualizando com o Yum: fedoraproject.org/wiki/YumUpgradeFaq [7] Repositório Extras do Fedora: fedoraproject.org/wiki/Extras [8] Yumex, interface gráfica para o YUM: fedoranews.org/tchung/yumex [9] Projeto Fedora Brasil: www.fedora.org.br [10] OpenOffice.org 2.0 (Beta): www.openoffice.org/product2 [11] APT4RPM (Com pacotes para o Fedora 4): apt.freshrpms.net